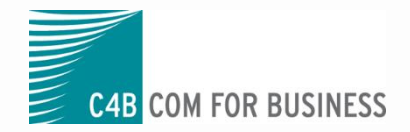

## XPHONE CONNECT 9

Was ist neu?

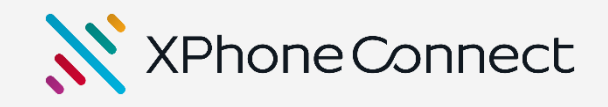

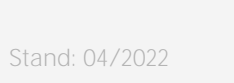

Claire Thomson<br>Claire Thomson

 $\frac{1}{2}$ 

Rückfrage

 $\bigcirc$  Claire Thomson

麠

 $\bullet$ 

₩

 $\mathcal{C}_{\bullet}$ 

 $\epsilon$ 

# DIE HIGHLIGHTS IM ÜBERBLICK

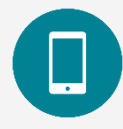

Ab sofort wird die Mobile App mit einem Softphone ausgeliefert: inklusive vollen Call Control-Funktionen sowie fließendem Wechsel zwischen WLAN & Mobilfunknetzen.

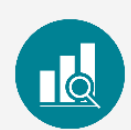

### XCC-Auslagerung auf Linux-Satellit

Der XPhone Call Controller lässt sich jetzt auf einen Linux-Satelliten auslagern. Dadurch kann der XCC auch in der DMZ betrieben werden. Ihr Gewinn: Mehr Sicherheit.

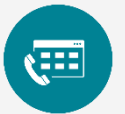

### Team-Panel flexibel einrichten

Bislang gab es zwei verschiedene Sortier-Optionen für das Team-Panel. Jetzt können Sie alle Kontakte komplett frei anordnen und mit passenden Tags kennzeichnen.

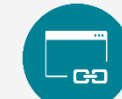

### Softphone Mobile Neuer Dashboard Designer

Dashboards schlagen die Brücke zwischen Kommunikation und Geschäftsanwendungen. Damit Sie die Dashboards noch intensiver und vor allem einfacher nutzen können, haben wir den Dashboard Designer auf neue, intuitive Füße gestellt.

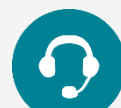

### Softphone-Telefonie außerhalb des VPN

Gerade wenn viele Mitarbeiter im Homeoffice arbeiten, kann das VPN zum Flaschenhals werden. Damit dies nicht zu Lasten Ihrer Sprachqualität geht, können Sie den Audiostream künftig außerhalb des VPN routen (Payload Separation).

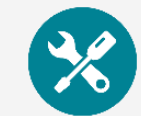

### Office 365: Kalenderabgleich

Office 365 lässt sich mit allen Funktionen in XPhone integrieren. XPhone gleicht nicht nur die Termine & Präsenzprofile mit Office 365 ab, Sie können im XPhone Client auch neue Meetings & Anrufnotizen erstellen.

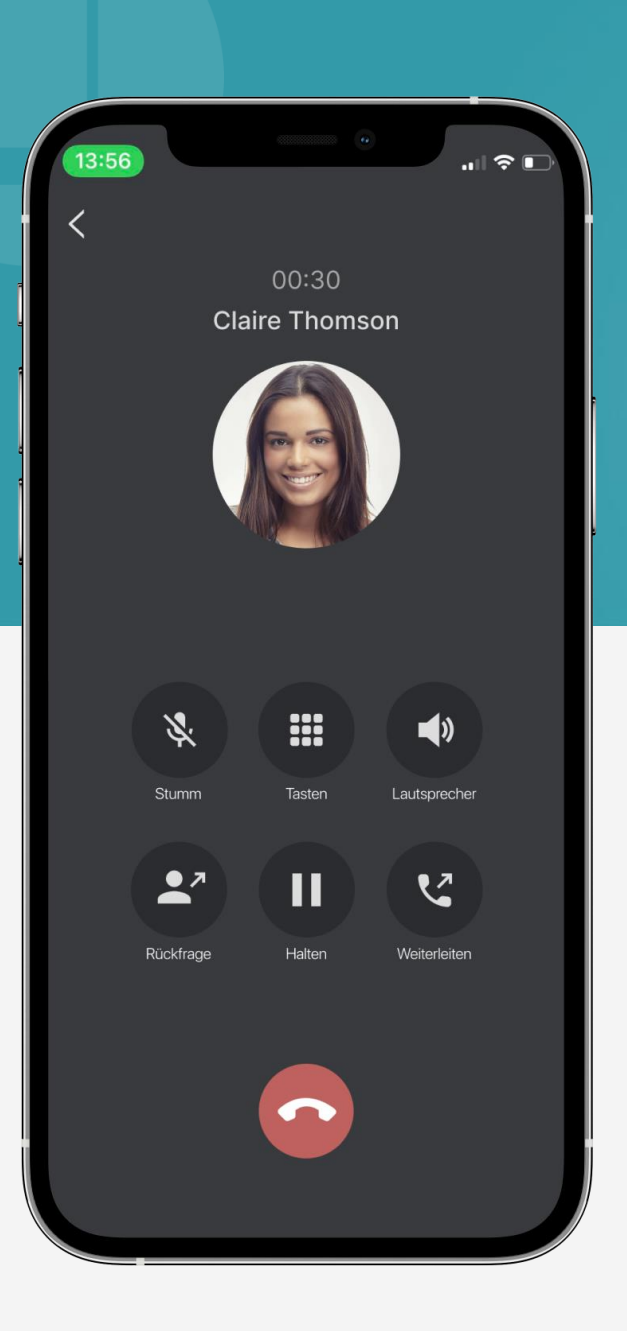

# SOFTPHONE MOBILE

### Flexible Internet-Telefonie. Via XPhone Connect Mobile App.

Ihr Mehrwert

- Dank Softphone Mobile können Sie in der App überall unter Ihrer Büro-Durchwahl telefonieren.
- Mobile Mitarbeiter benötigen kein Callback-Verfahren mehr (statt zwei Amtskanälen für Callback, wird für das Softphone bei externen Gesprächen nur ein Kanal benötigt).
- Sie können entweder kostenfrei im WLAN oder im Mobilfunknetz (5G | 4G | 3G) telefonieren. Sowohl der Übergang zwischen WLAN und Mobilfunknetz als auch zwischen verschiedenen WLAN AccessPoints funktioniert problemlos.
- **E** Ist die App nicht betriebsbereit, kann ein Fallback konfiguriert werden (z.B. Umleitung auf Voicemail).

## Umfangreiche Funktionen

- Das Softphone Mobile bietet Ihnen praktisch alle relevanten Call-Control-Funktionen:
	- Halten/Muten
	- Rückfrage/Makeln
	- Weiterverbinden nach Gesprächsannahme
	- **DTMF-Töne**
	- Lautsprecher
- Durch den großen Funktionsumfang ist die Mobile App als DECT-Ersatz geeignet.
- Automatischer Reconnect bei kurzen Netzausfällen

# ZWEI SOFTPHONES. EINE EINHEIT.

Ξ

17 Start

## Komplett integriert

- Die Geräteauswahl zwischen der Mobile App und dem Desktop Client wird automatisch synchronisiert.
- Gespräche, die auf Softphone Mobile eingehen, können vor der Gesprächsannahme vom Desktop Client übernommen werden.
- Paralleles Klingeln: Auf Wunsch klingeln beide Softphones (Desktop & Mobile) parallel.
- Flexible AnyDevice -Auswahl: In der Mobile App können ab sofort beliebige Endgerät angesteuert werden, um ein Callback zu initiieren.

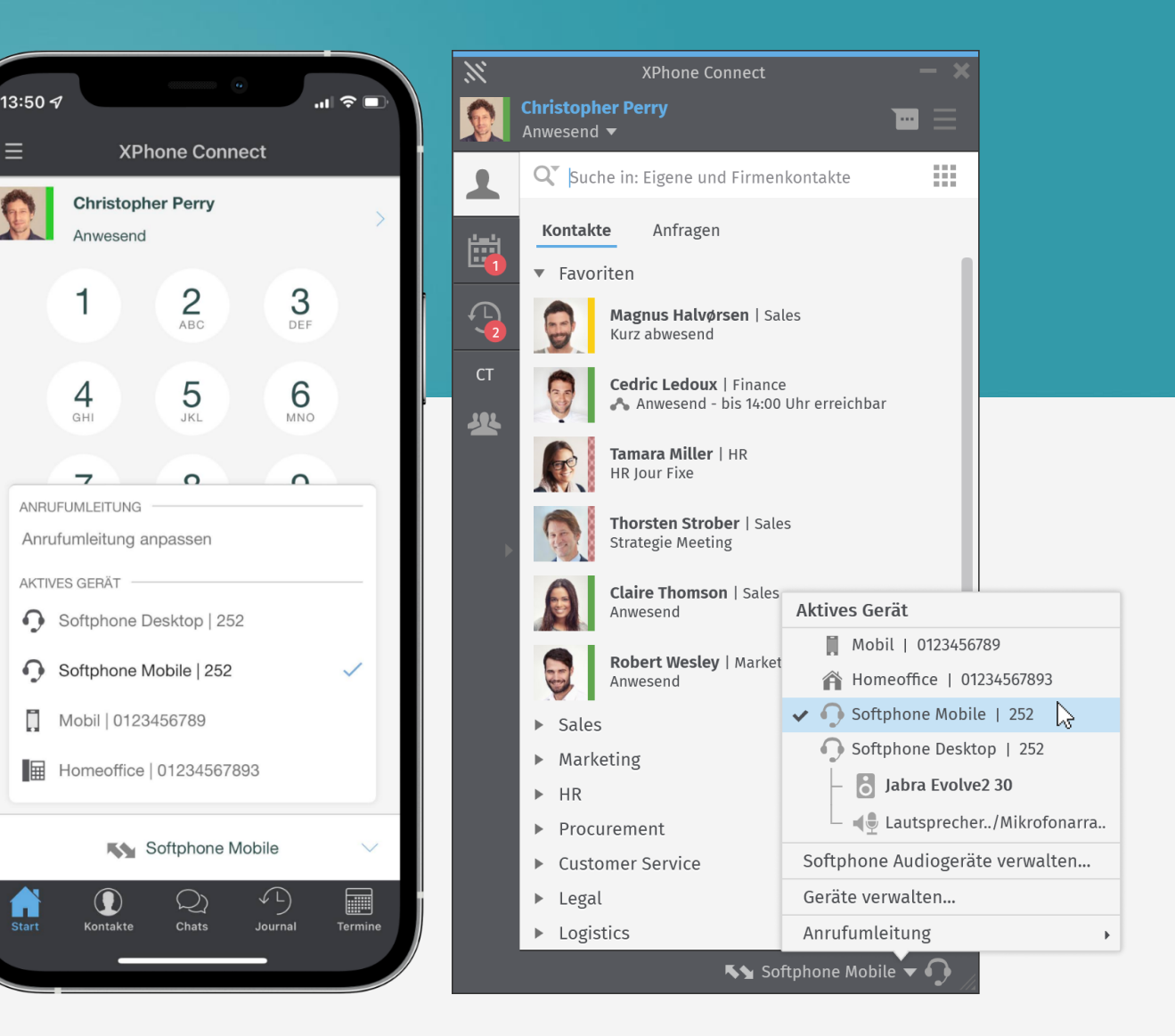

### Softphone Mobile: Leistungsmerkmale

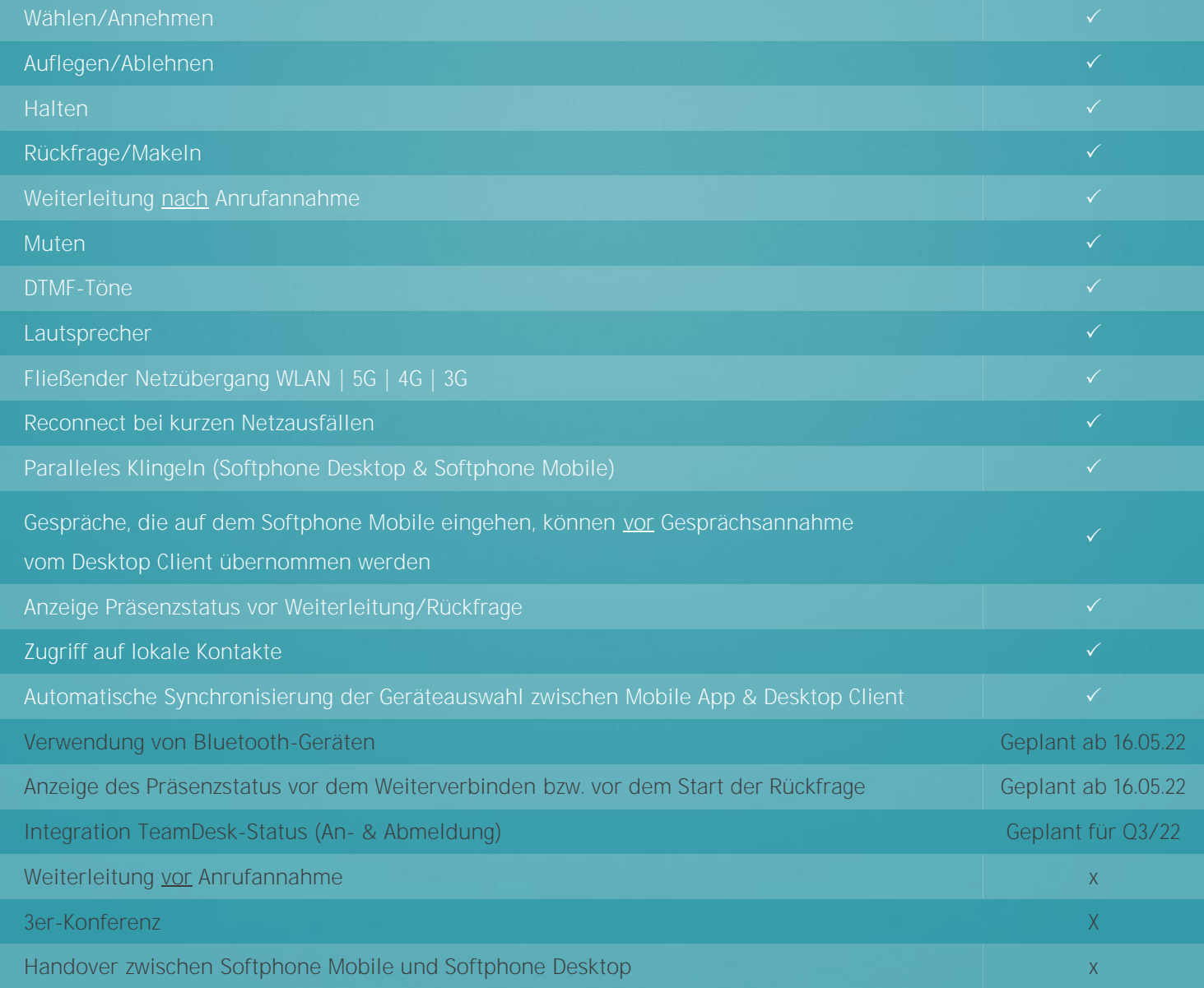

# XPHONE CALL CONTROLLER

Auslagerung des XCC auf einen Linux-Satelliten. Mehr Sicherheit und bessere Performance.

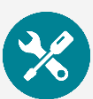

Performance steigern Kosten & Sicherheit

- Dem Linux-Satelliten können nach Bedarf dedizierte Kerne zugewiesen werden.
- Darüber lassen sich die Ausbaustufen aller Funktionen, die über den XCC laufen (TeamDesk, Softphone, Meetings & AnyDevice), signifikant erhöhen (siehe nächste Folie).
- Zusätzlich erhöht sich die Stabilität, da Linux-Betriebssysteme weniger störanfällig sind.
- Mit dem Linux-Satelliten lassen sich komplexe Infrastrukturen besser unterstützen (z.B. SubNetze & Filialanbindung).

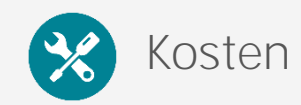

- Kosten senken
	- Die Betriebsart als XCC-Satellit ist kostenfrei und muss nicht eigens lizenziert werden.
	- Die Inbetriebnahme des ausgelagerten XCC-Satelliten unter Linux ist kostenlos.
	- **Es wird kein teurer Windows Server benötigt.**
- **·** Sicherheit erhöhen
	- Der XCC-Satellit lässt sich in der DMZ betreiben.
	- Externe Kommunikation wird so nicht mehr direkt auf den XPhone Server geroutet.

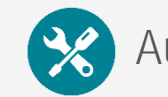

### Automatische Installation

- Die Inbetriebnahme und Installation sind weitestgehend automatisiert.
- **Es werden keine Linux-Kenntnisse benötigt.**
- Die Konfiguration erfolgt komplett über die XPhone Connect Server Administration.
- Updates/Bugfixes werden über den XPhone Server an den Satelliten geliefert.
- Vorkonfigurierte virtuelle Festplatten für Hyper-V & ESXi stehen auf der C4B-Webseite zum Download bereit.

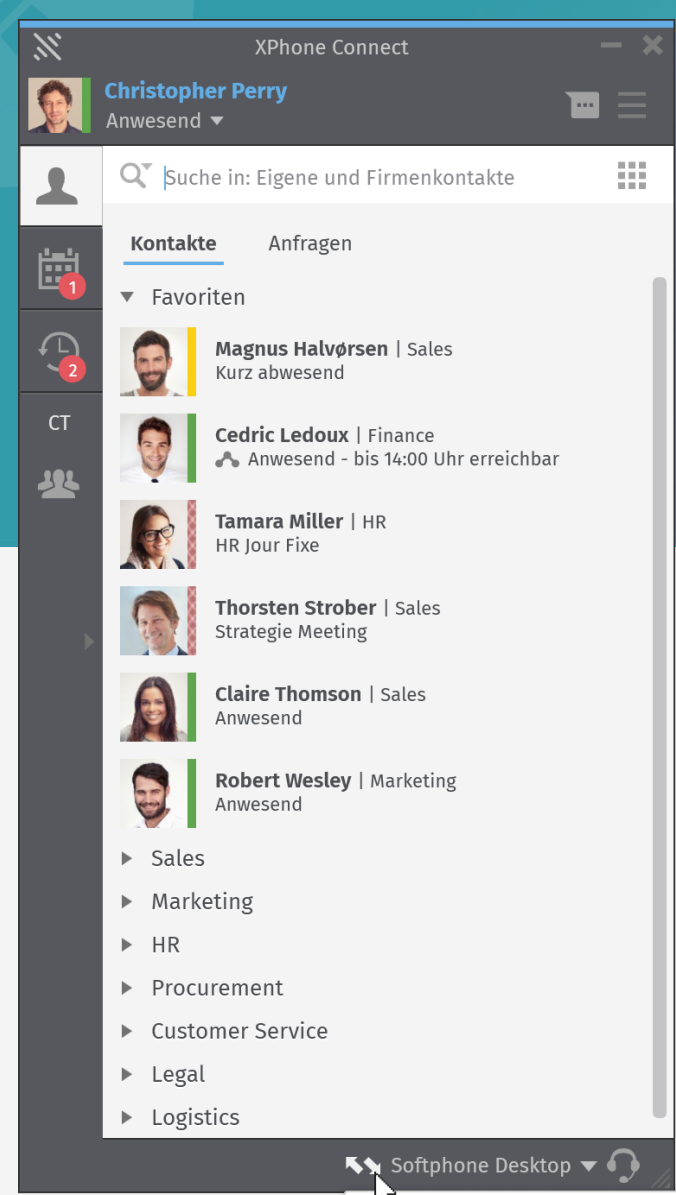

# NEUE GERÄTEVERWALTUNG

### Verbessertes One-Number-Konzept. Einfachere Gerätesteuerung.

Neue Gerätesteuerung

- Die Gerätesteuerung im Footer des Client wurde überarbeitet & vereinfacht.
- Das ausgewählte Gerät wird automatisch für einund ausgehende Geräte gesetzt.
- Rufumleitungen können mit zwei Klicks über die Geräteauswahl gesetzt werden.
- Dank klarer Icons und sprechender Tooltips ist klar zu erkennen, welches Gerät für welche Anrufe verwendet wird.
- **Desktop Client und Mobile App werden** automatisch synchronisiert.

Follow-Me entfällt

- **·** Bisher mussten User, die eine CTI-Leitung haben, "Follow-Me" aktivieren, um Anrufe auf ihr gewünschtes AnyDevice zu routen. Ab sofort ist dies nicht mehr nötig: Follow-Me entfällt.
	- Einfacher: Beim AnyDevice-Einsatz wird Follow-Me im Hintergrund automatisch gesetzt. Der User muss sich um nichts mehr kümmern.
	- Übersichtlicher: Bislang konnte das Rufumleitungs-Symbol z.B. auch bedeuten, dass Softphone genutzt wird. Jetzt ist klar zu erkennen, welcher Mitarbeiter eine Rufumleitung aktiviert hat.
- Auf Wunsch können Mitarbeiter diese neue One-Number-Funktion deaktivieren.

Ein- und ausgehende Anrufe werden über Softphone Desktop aufgebaut.

# FLEXIBLES TEAM-PANEL

Freie Platzierbarkeit der Tasten. Für einen noch besseren Überblick.

#### Freie Gestaltung Œ

- Das Team-Panel kann ab sofort komplett frei gestaltet werden.
- Optimal für eine individuelle Übersicht oder auch um Sitzpläne abzubilden.
- Kontakte lassen sich via Drag & Drop im Team-Panel ablegen und an die gewünschte Position ziehen.
- Die Kontakte werden automatisch an einem feinen Raster ausgerichtet.
- Zur besseren Übersicht können individuelle Labels erstellt werden (z.B. um Räume, Abteilungen oder Projektgruppen zu benennen).

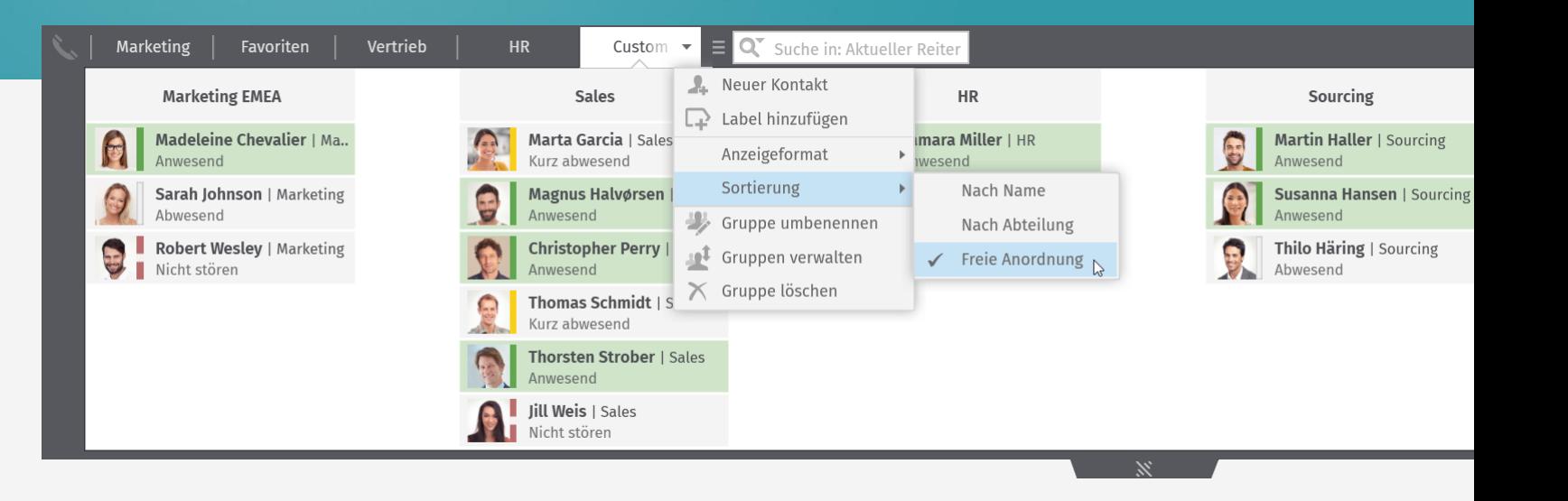

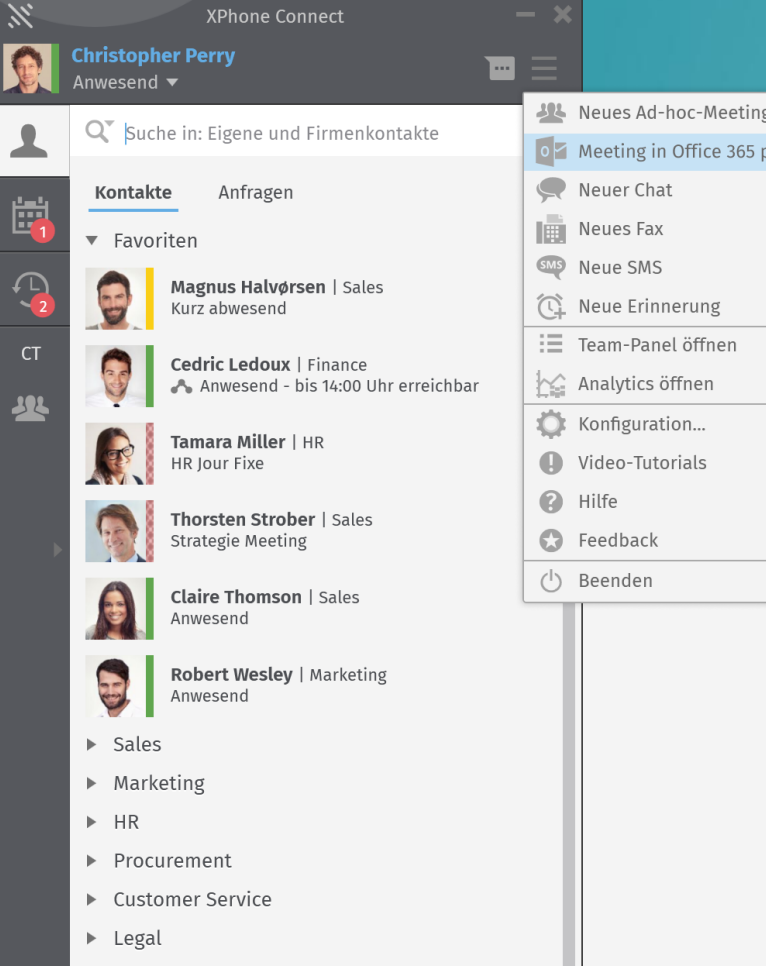

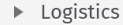

 $\blacktriangleright$  Softphone Desktop  $\blacktriangleright$   $\bigcap$ 

**ALL** Neues Ad-hoc-Meeting o Meeting in Office 365 planen

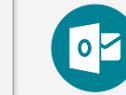

### Terminabgleich & Meetings

- Clientseitiger Abgleich mit dem O365-Kalender:
	- **E** Alternativ zu Outlook oder Notes
	- Zeitgesteuerte Synchronisation
	- **·** Finzel- & Serientermine
	- XPhone Meetings
- O365-Meetings lassen sich im XPhone Client erstellen, editieren & kategorisieren.
- Auch Anrufnotizen können in XPhone erstellt und via O365 versandt werden. Die Anruferdaten werden automatisch übertragen.
- Auch die XPhone-Profile (Kategorien) werden automatisch synchronisiert.

# OFFICE 365

### Clientseitiger Terminabgleich. Meetings & Anrufnotizen erstellen.

▪ Die Integration von Office 365 erfolgt in der Administration über die Konfiguration der Graph API.

■ Es können mehrere Apps erstellt und über die Standort-Konfiguration zugeordnet werden.

Authentifizierung & Anbindung

- Der Benutzer meldet sich (einmalig) über seinen Azure Active Directory Account an:
	- Die Berechtigungsmaske lässt sich anpassen.
	- Kontodaten/Passwort werden vom XPhone Client für die nächsten Anmeldungen vorgehalten.
	- **Der Benutzer wird informiert, welche** Berechtigungen XPhone Connect beansprucht.

## DASHBOARD DESIGNER

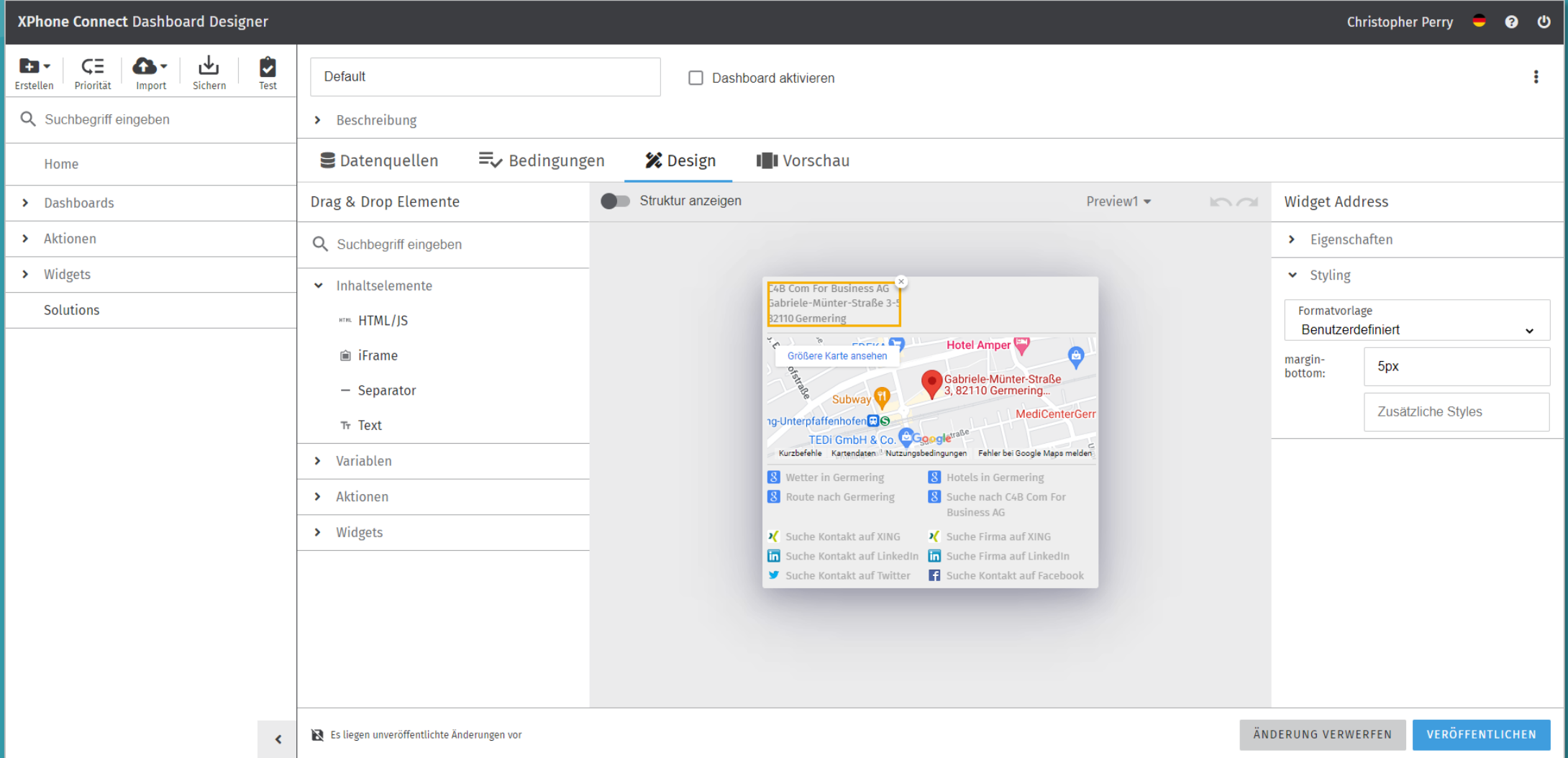

# NEU IN TEAMDESK

### Individuellere Schwellwerte. Mehr Übersicht.

#### Globale TeamDesk Einstellungen für Team-Mitglieder

#### ■ ×

#### Globale Schwellwerte für alle Team-Mitglieder von TeamDesk-Gruppen

Hinweis: Hier vergeben Sie Schwellwerte, die für Team-Mitglieder gelten. Diese Einstellungen gelten global für alle Team-Mitglieder in allen TeamDesk-Gruppen und können nicht individuell konfiguriert werden.

Durchstelldauer eines Anrufes an ein TeamDesk-Mitglied

15 Sekunden i

Pausierung zwischen den Wiederzustellungsversuchen

... nachdem ein Team-Mitglied den Anrufer nicht entgegengenommen hat

 $\mathsf{V}$ 

... nachdem ein Team-Mitglied einen Anrufer abgewiesen hat ... wenn sich ein Team-Mitglied in einem Gespräch befindet

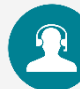

### Individuellere Konfiguration

Ab sofort können globale Schwellwerte für alle TeamDesk-Mitglieder frei konfiguriert werden:

- "Durchstelldauer eines Anrufes an ein TeamDesk-Mitglied"
- "Pause zwischen Wiederzustellungsversuchen"
	- **•** "...nachdem ein Team-Mitglied den Anrufer nicht entgegengenommen hat"
	- "...nachdem ein Team-Mitglied einen Anrufer abgewiesen hat"
	- **E** "...wenn ein Team-Mitglied im Gespräch ist"
- Je Hotline lässt sich definieren, ab wie vielen verpassten Anrufen ein Team-Mitglied automatisch abgemeldet wird.

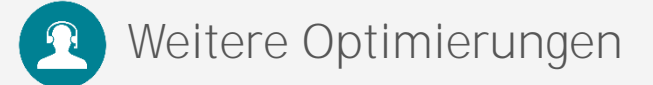

- Statt Wartemusik kann das Audiofile "Ringback" ausgewählt werden. So entsteht beim Anrufer der Eindruck, sein Gespräch würde bereits durchgestellt.
- Neue Übersicht: Administratoren sehen nun in der Suche, in welchen Hotlines ein User Mitglied ist.

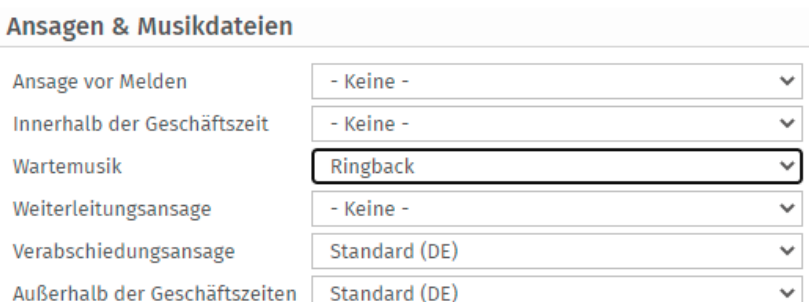

 $10<sup>°</sup>$ 

10

 $10$ 

Sekunden i

Sekunden i

Sekunden i

▪ Die Nachbearbeitungszeit lässt sich nunmehr optional auf 30 Sekunden stellen, damit TeamDesk-Mitglieder schneller Anrufer entgegennehmen können (vorher: Minimum = 1 Minute).

## NEU IM DESKTOP CLIENT

## Kleine Änderungen. Große Wirkung.

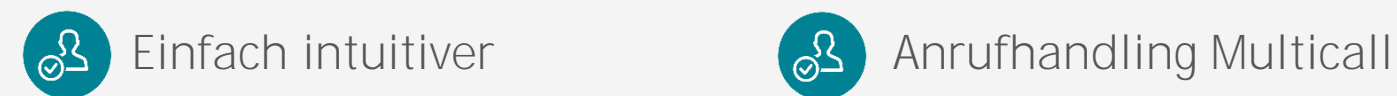

- Neue Hotkeys für schnellere Anrufsteuerung:
	- **·** Gespräch halten/übergeben
	- **·** Rückfrage/Konferenz aus Rückfrage
- **Headset-Steuerung** 
	- **Aktualisierung der Jabra SDK**
	- **Alle Status-Informationen im Tooltip**
	- **·** Übersichtliches Headset-Management
- Das Kontaktbild kann jetzt mit einem Klick auf das Bild im Client-Header geändert werden.
- Wenn für einen Anrufer kein Directory-Kontakt gefunden wird, wird im Popup nun der Ort angezeigt (Identifizierung über Vorwahl).

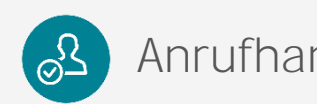

- Verbessertes Handling in Multicall-Szenarien
	- **Anzeige, welcher Call aktiv ist und** welches Gespräch gehalten wird
	- Sprechende Buttons & Tooltips
- Meetings & Konversationen
	- **Steuer-Buttons (z.B. Konferenz,** Übergeben etc.) wurden neu gestaltet.
	- Das Menü, das im Rahmen einer Konversation angezeigt wird, wurde konsolidiert.

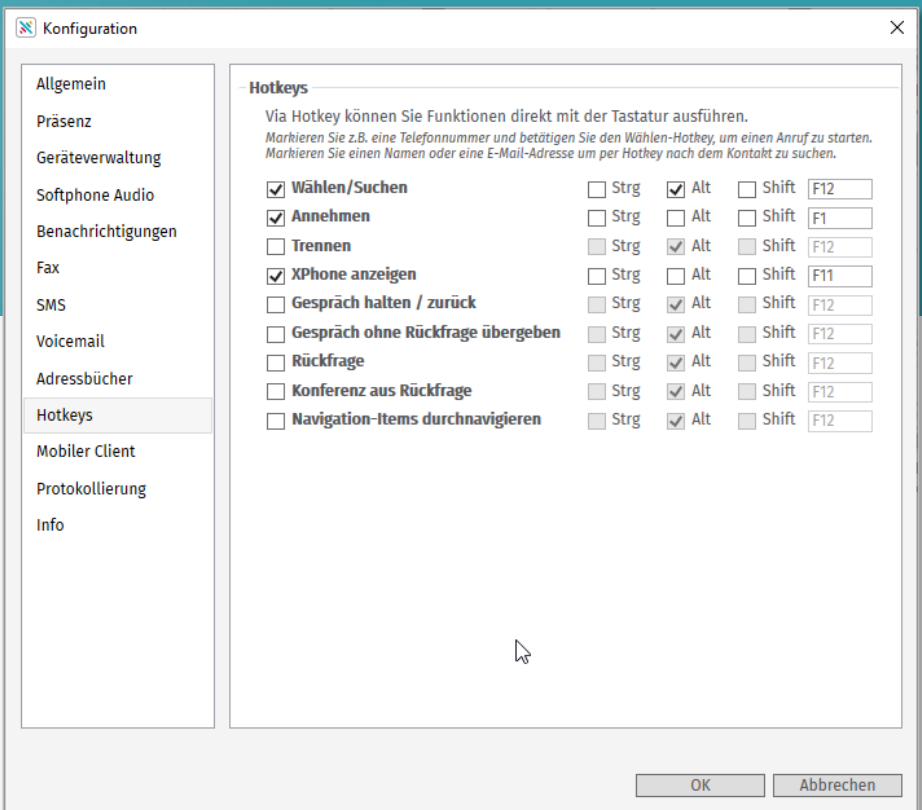

# NEU IN DER ADMINISTRATION

### Konfiguration von STUN- & TURN-Server. Neues Admin-Handbuch.

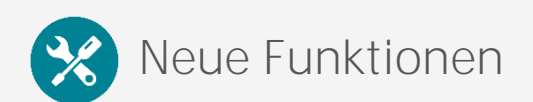

- Der Navigationsbaum wurde neu strukturiert.
- Für die Einrichtung von Softphone Mobile können unter "Netzwerk" STUN- & TURN-Server konfiguriert werden:
	- **·** STUN: Erkennung der öffentlichen IP-Adresse für Softphone Mobile
	- **· TURN: Fallbackszenario für Softphone Mobile**
- Neu: NAT-Typen-Erkennung, die ermittelt, hinter welchem NAT-Typen der XPhone Server/XCC betrieben wird.
- **Das Admin-Handbuch wurde neu gestaltet.**

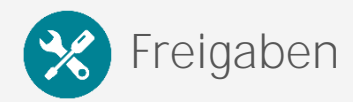

- Office 2021
- HCL Notes 12
- $\blacksquare$  XCAPI 4.0

#### X XPhone Connect

#### Dokumentation durchsuchen

#### **INBETRIEBNAHME**

#### Systemvoraussetzungen

Installation

Anschaltanleitung

#### **KONFIGURATION**

**Web Administration** 

- **Directory Administration**
- **Dashboard Administration**
- Konfiguration Leistungsmerkmale
- Anwendungsintegration
- **Tools und Utilities**

#### **MAINTENANCE**

- Fehlersuche & Diagnose
- Knowledgebase
- **Backup und Restore**
- **Update und Upgrade**
- **Migration**

#### \* » Herzlich Willkommen im XPhone Connect Admin Handbuch! **Quelltext anzeigen**

#### **Herzlich Willkommen im XPhone Connect Admin Handbuch!**

#### Inbetriebnahme

- · Systemvoraussetzungen
- · Installation
- · Anschaltanleitung

#### **Konfiguration**

- Web Administration
- Directory Administration
- Dashboard Administration
- Konfiguration Leistungsmerkmale
- Anwendungsintegration
- Tools und Utilities

#### **Maintenance**

- Fehlersuche & Diagnose
- Knowledgebase
- Backup und Restore
- Update und Upgrade
- Migration

## VPN-LESS SOFTPHONE

Stabile Qualität dank Payload Separation. Mediadaten am VPN vorbei routen.

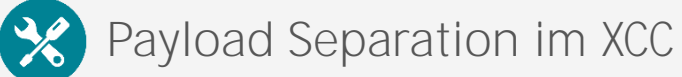

- **Dank Payload Separation lassen sich die** Mediadateien des Desktop Softphones am VPN vorbei routen.
- So bleibt die Audio-Qualität stabil, auch wenn das VPN unter Last steht.
- Einrichtung: Das Netzwerksegment/die IP-Adressen-Range der VPN-Clients müssen hierzu im Server eintragen werden

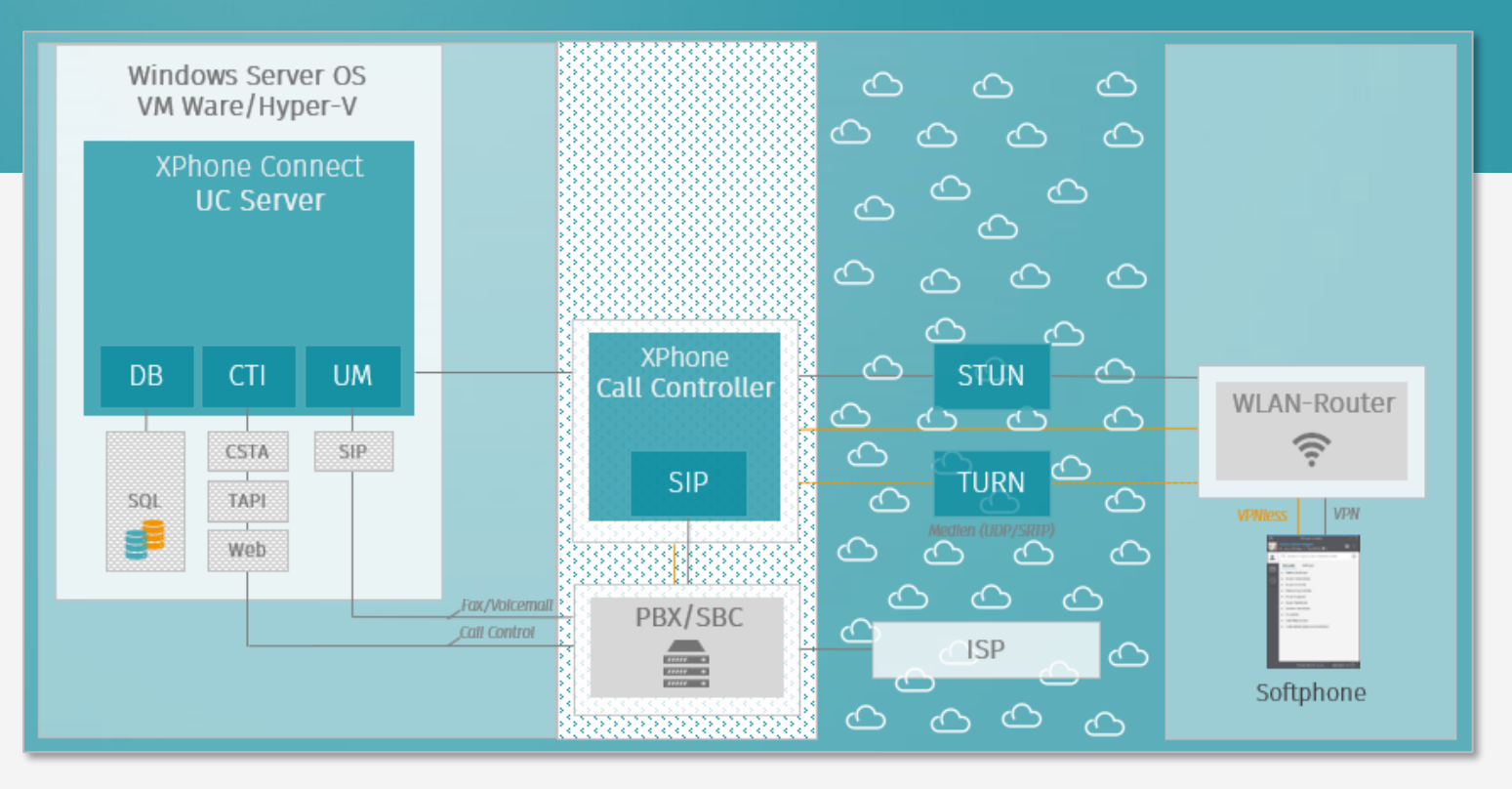

## ABKÜNDIGUNGEN FREMDSYSTEME

Server

- Microsoft Windows Server 2012/2012 R2
- **Microsoft SOL Server 2012**
- **Microsoft Exchange Server 2013**
- **Microsoft Messaging API and** Collaboration Data Objects (MAPI CDO)
- $\blacksquare$  HiPath 3000
- Dialogic DIVA BRI-2/4 BRI-8/PR I/E1-3
- **EXECUTE: Funkwerk RT Router**
- **· LA REST für SMS-Versand**
- **brevis.one SMS-Gateway** *(vormals Braintower)*

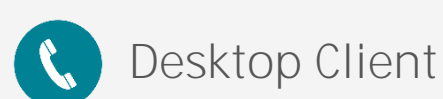

- **■** Microsoft Windows 8.1
- **Microsoft Windows 7 SP1**
- **Microsoft Windows Server** 2012/2012 R2
- **■** Microsoft Office 2013 *>> nur noch projektspezifisch*
- **■** Microsoft Office 2010
- IBM Notes 9 *>> nur noch projektspezifisch*
- IBM Notes 8

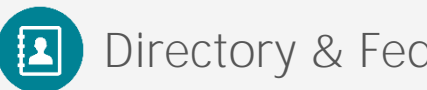

- Dashboard: Es wird nur noch der XPhone Connect Client unterstützt.
- Cisco-IP Phones (79xx | 89xx | 99xx)
- Cisco Jabber
	- Version 12, 11.9, 11.8, 11.0, 10.6.0 für Windows
	- Version 11.8 & 10.6.0 für Mac
	- Version 10.5.2 für iOS (iPhone/iPad)
- Microsoft Dynamics NAV 2009
- **E** Microsoft Dynamics CRM 2011
- Skype for Business (Mobile | 2015 | 2016)
- **proALPHA V5**

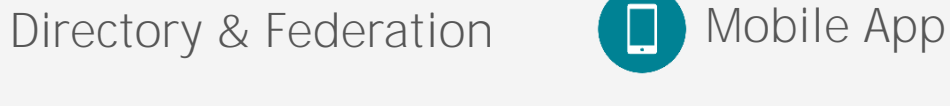

- Android 9
- Android 8
- $\blacksquare$  iOS 12
- $\blacksquare$  iOS 11

## XPHONE CONNECT

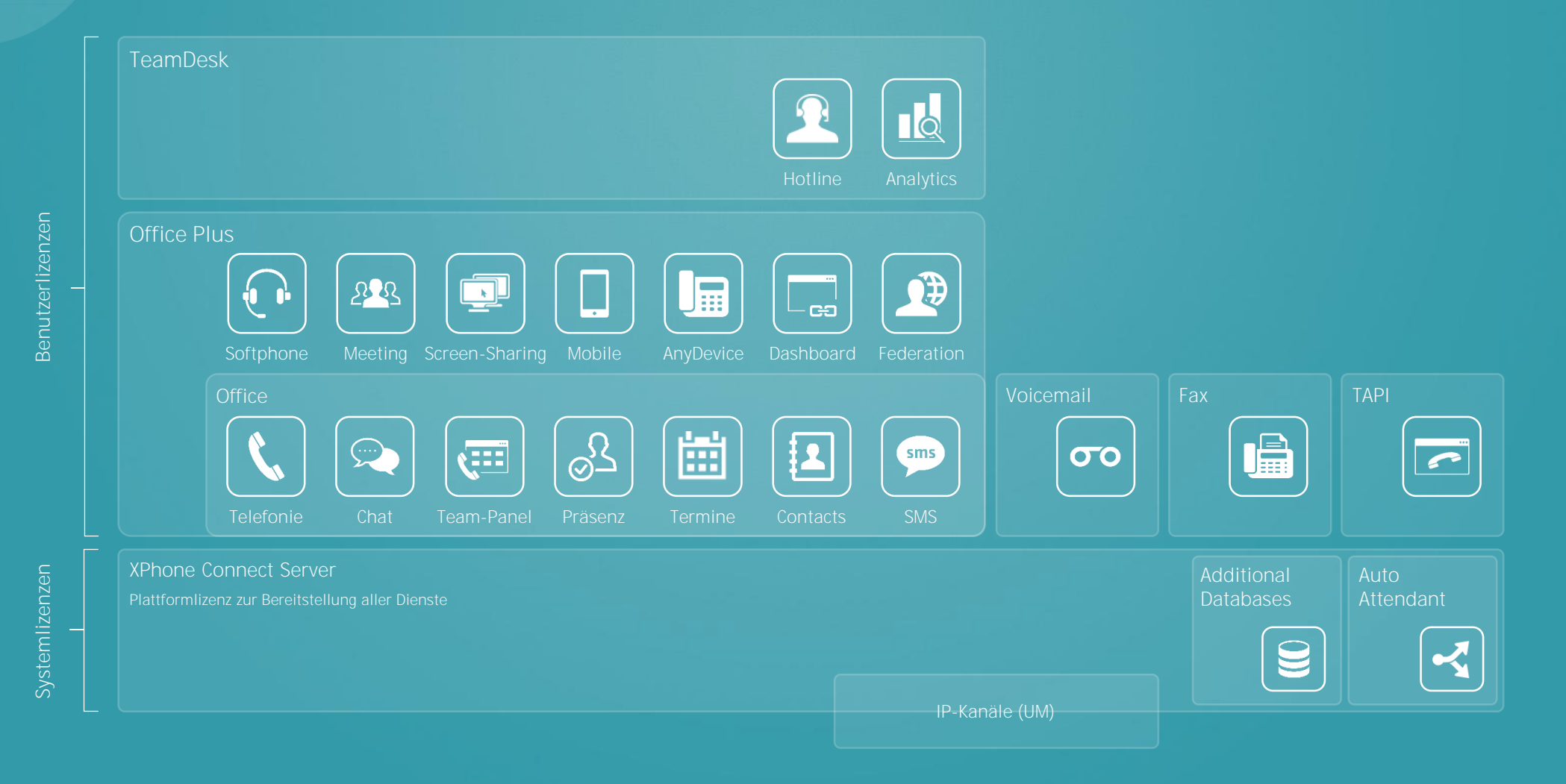

## VIELEN DANK.

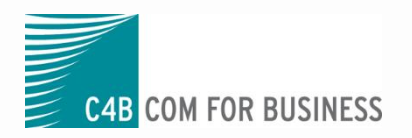

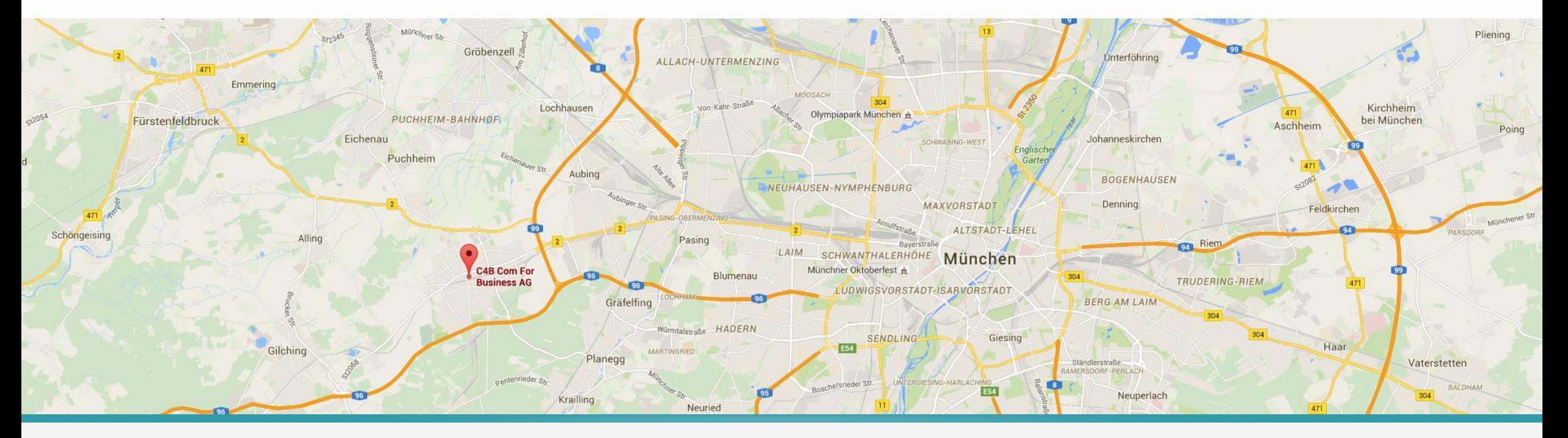

### Kontaktieren Sie uns.

C4B Com For Business AG

Gabriele-Münter-Str. 3-5 82110 Germering Deutschland

#### Vertrieb

E-Mail: sales@c4b.de Telefon: +49 (89) 84 07 98 - 201

#### Support

E-Mail: support@c4b.de Telefon: +49 (89) 84 07 98 - 200

www.c4b.com